# Welcome to **RU** Learning With **learner** MOBILE

# **Coming Soon, December 5, 2022**

Rutgers University Procurement Services is excited to announce RU Learning! Designed for modern learners, RU Learning is your source for required training and professional development.

### Procurement training based on your schedule.

#### **What is RU Learning?** RU Learning delivers essential information exactly how you want it: **How do I access RU Learning? Flexible** With RU Learning, you can access training resources and required learning on any device. **Bite-sized** Training is served as bite-sized lessons so you can quickly learn required information. **Personal** No need to dig—RU Learning is targeted to you and your specific training needs. **Just in time**

You can access via your desktop or mobile device:

#### **Desktop**

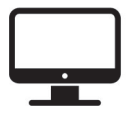

- 1. Go to app.learnermobile.com
- 2. Click the **University Login** button.
- 3. Enter your University Net ID and password.

#### **Mobile**

- 1. Download Learner Mobile from the App Store or Google Play.  $\bullet$  App Store Scoogle Play
	- 2. Click the **University Login** button.
	- 3. Enter your University Net ID and password.

If you have any questions, please reach out to the Procurement Help Desk using the

RUTGERS | learner MOBILE

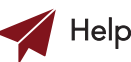

[Help Desk Intake Form](https://rutgers.ca1.qualtrics.com/jfe/form/SV_4MfeqH34iMABCo6)

Find the information you need, right when you need it, with intuitive search and filter tools.

## **How do I begin my training?**

On December 12th, receive a personalized email. Click on the first module and your training begins.

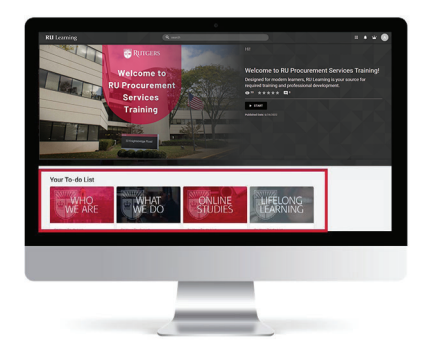